# **Aplicativo Móvel para Disponibilização do Cardápio do Refeitório do IFFar Campus São Vicente do Sul**

### Roger Machado Denardi<sup>1</sup>, Matheus Pillar dos Santos<sup>1</sup>, Gustavo Rissetti<sup>1</sup>, Rogério Cassanta Rosado<sup>1</sup>, Eliana Zen<sup>1</sup>

<sup>1</sup>Instituto Federal Farroupilha – Campus São Vicente do Sul – (IFFar/SVS) Rua 20 de Setembro, 2616 - CEP 97420-000 - São Vicente do Sul - RS.

rogerdenardimachado@hotmail.com, matheuspillar2@gmail.com, {gustavo.rissetti, eliana.zen, rogerio.cassanta}@iffarroupilha.edu.br

*Abstract. The Campus São Vicente do Sul, Instituto Federal de Educação, Ciência e Tecnologia Farroupilha, (IFFar/SVS) has a refectory that is used by teachers and students attending the Campus. The refectory menu is disseminated through institutional e-mails and posters spread across the institute sectors, making it difficult to change the same if the menu needs to be updated. To solve this problem, this paper proposes the development of a mobile application to improve the dissemination of the menu, improving the way of disclosure of information regarding the meals, making them available and updated in real time for the entire academic community.*

*Resumo. O Instituto Federal Farroupilha Campus São Vicente do Sul (IFFar/SVS) possui um refeitório que é utilizado por docentes e discentes que frequentam o Campus. O cardápio do refeitório é divulgado através de emails institucionais e cartazes espalhados pelos setores do instituto, dificultando a alteração dos mesmos caso o cardápio precise ser atualizado. Para solucionar este problema, este trabalho apresenta o desenvolvimento de um aplicativo móvel para melhorar a divulgação do cardápio, melhorando a forma de divulgação das informações referentes as refeições, tornando-as disponíveis e atualizadas em tempo real para toda comunidade acadêmica.*

### **1. Introdução**

Com o avanço e o desenvolvimento da internet, a informação está disponível em qualquer lugar e, para acessar com maior mobilidade, surgiram os dispositivos móveis, que são aparelhos eletrônicos que possuem funcionalidades semelhantes a um computador pessoal (PC), porém com tamanho reduzido. Para poder utilizar os recursos providos por estes produtos, é necessário que estes aparelhos utilizem um sistema operacional para que o equipamento funcione de uma forma eficiente e permita-se instalar aplicativos distintos, que auxiliam nas mais diversas atividades, tal como a disponibilização de um cardápio de um refeitório, como é demonstrado neste trabalho.

Nesse sentido, no IFFar/SVS está sendo desenvolvido o projeto D*esenvolvimento de Aplicativos Móveis com MIT App Inventor*, que tem por objetivo incentivar os alunos dos cursos da área de informática a desenvolver aplicativos móveis que satisfaçam necessidades encontradas nos setores administrativos da instituição. Com o desenvolvimento desses aplicativos, é proporcionado melhorias na qualidade de serviços prestados aos docentes e discentes e que frequentam a instituição.

O instituto desfruta de um refeitório que é ofertado aos servidores e alunos, em que a divulgação do cardápio semanal é realizada através de e-mails institucionais e cartazes impressos em murais espalhados pelos setores, tornando-se difícil disseminar

alguma mudança do cardápio previamente. Assim, o objetivo deste trabalho é enfatizar o desenvolvimento de um aplicativo que disponibiliza informações atualizadas do cardápio para favorecer aos usuários do recurso ofertado pela instituição.

O restante do texto está organizado da seguinte forma: a Seção 2 trata do referencial teórico e tecnologias utilizadas no desenvolvimento. Na Seção 3 é relacionada a metodologia empregada nos processos de desenvolvimento. A Seção 4 aborda o desenvolvimento do aplicativo. Por fim, as Seções 5 e 6 discutem os resultados parciais e conclusões obtidas durante o trabalho, respectivamente.

### **2. Referencial Teórico**

Para o desenvolvimento deste trabalho está sendo utilizado o MIT App Inventor, que é uma plataforma web desenvolvida pela Google em parceria com o MIT (Massachussets Institute of Technology), sendo baseada em bibliotecas de desenvolvimento Android, permitindo a criação de aplicativos básicos para o ensino de lógica de programação, dado o seu desenvolvimento em duas áreas: o App Inventor Designer (Figura 1) e o *Blocks Editor* (Figura 2) [GOMES, M. 2013a].

Segundo Gomes e Melo (2013b), a aba Designer é onde encontra-se todos os componentes necessários para a criação do layout do aplicativo, a qual contém diversos componentes que possuem funções específicas.

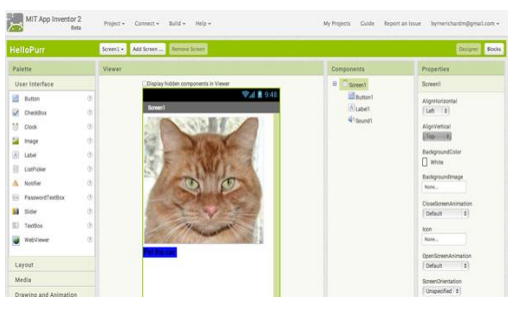

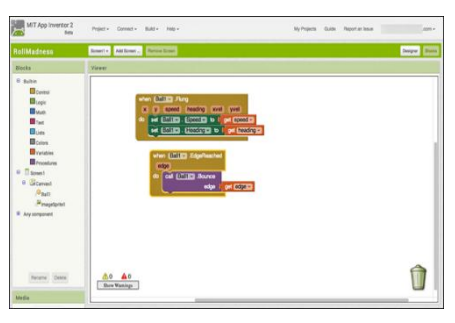

**Figura 1: App inventor Designer Figura 2: Blocks Editor** 

A área de blocos (*Blocks Editor*) é a parte do desenvolvimento da lógica de como o aplicativo funcionará, organizada de acordo com a inserção dos componentes na tela que ao serem clicados, exibem sintaxes de programação pré-definidas em formas de blocos e, ao encaixá-los, formam um trecho de código.

O Android é o sistema operacional mais utilizado no Brasil com 84,70 %, a frente do IOS da Apple (11,70%), seguido do Windows Phone da Microsoft com 2,50%. Com base nessa pesquisa, optou-se pela plataforma Android pelo fato da maioria dos *smartphones* terem o sistema operacional instalado [HAMANN 2014].

Para armazenar as informações sobre as refeições, foi desenvolvido um sistema web utilizando a linguagem de programação PHP em conjunto a uma base de dados criada no MySQL.

Nas pesquisas para o desenvolvimento, encontrou-se um trabalho relacionado [G1 2014], onde uma ideia semelhante foi aplicada por alunos do Instituto Federal de Alagoas, no desenvolvimento de um aplicativo para Android chamado "Nutrição total". A ferramenta disponibiliza a função 'Cardápio', onde os usuários podem ter acesso às opções de refeição ao longo da semana, e é atualizado pelo setor de nutrição da instituição.

## **3. Metodologia**

O projeto é desenvolvido em 5 etapas: levantamento de requisitos, definição do projeto, desenvolvimento, testes e implantação. Porém, antes de desenvolver as aplicações, foi feito uma pesquisa para levantar possibilidades ou problemas que afetam determinados processos no fluxo de trabalho dos setores. Após o levantamento de informações, foi discutido e percebido que o refeitório da instituição necessitava de uma aplicação que melhorasse a forma de divulgação do cardápio. O projeto está na fase de desenvolvimento, tendo as outras anteriormente concluídas.

Para auxiliar nos processos, é utilizado a metodologia ágil chamada Scrum, que assume-se como uma metodologia extremamente ágil e flexível, que tem por objetivo definir um processo de desenvolvimento iterativo e incremental podendo ser aplicado a qualquer produto ou no gerenciamento de qualquer atividade complexa [BISSI 2007].

Esta metodologia baseia-se no desenvolvimento incremental das aplicações centrado na equipe com ciclos de iteração curto, podendo ser aplicada a projetos tanto pequenos como grandes, se adequando ao projeto de pesquisa em questão.

### **4. Desenvolvimento**

Atualmente, a aplicação encontra-se na fase de desenvolvimento, prototipação de telas e criação da interface do aplicativo em conjunto com o sistema web. O desenvolvimento do aplicativo é baseado na forma de divulgação do cardápio do refeitório do IFFar Campus São Vicente do Sul, almejando-se um aplicativo simples e fácil de utilizar.

A tela inicial do aplicativo foi desenvolvida com base no cartaz impresso de exibição do cardápio, organizado por dias da semana, de segunda-feira a domingo. A tela (Figura 3) tem uma lista de opções referente aos dias da semana e ao clique do usuário em uma destas, é apresentado informações das refeições do dia da semana correspondente.

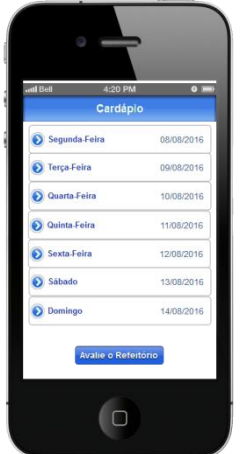

**Figura 3: Tela inicial do aplicativo.**

Ao clicar em uma opção dessa lista, a tela exibe informações sobre os alimentos que compõem a refeição do dia escolhido (arroz, feijão, saladas variadas, etc). Quando o

usuário clica nessa opção, o aplicativo busca as informações na base de dados do sistema web feito em PHP e lista-as.

O botão "Avalie o Refeitório" é uma funcionalidade que será implementada para a avaliação da alimentação, serviços e infraestrutura do mesmo. Para que o aplicativo busque os dados requisitados, é inserido no sistema as informações referentes a data e os alimentos que compõem as refeições de cada dia. A Figura 4 mostra a interface WEB da tela de cadastramento dos dados do sistema, usada pelo administrador do mesmo.

|                       | Farroupilha |                |    | <b>INSTITUTO FEDERAL</b> |    |                      |               | Campus<br>São Vicente do Sul |  |  |  |
|-----------------------|-------------|----------------|----|--------------------------|----|----------------------|---------------|------------------------------|--|--|--|
|                       |             |                |    |                          |    |                      |               | <b>Cardápio Semanal</b>      |  |  |  |
| <b>DIAS DA SEMANA</b> |             | <b>DATA</b>    |    |                          |    | <b>CARDÁPIO</b>      |               |                              |  |  |  |
| Segunda-Feira         |             |                |    |                          |    |                      |               | Arroz, Feijão                |  |  |  |
| <b>Terca-Feira</b>    |             | September 2016 |    |                          |    | Arroz, Feijão, Carne |               |                              |  |  |  |
| Quarta-Feira          | su          | Mo             | Tu | We                       | Th | Fr                   | Sa            |                              |  |  |  |
| Quinta-Feira          |             |                |    |                          |    |                      |               |                              |  |  |  |
| <b>Sexta-Feira</b>    |             |                |    |                          |    | $\overline{2}$       | $\mathcal{R}$ |                              |  |  |  |
| Sábado                |             | 5 <sup>1</sup> |    |                          | 8  | $\overline{9}$       |               |                              |  |  |  |
|                       | 11          | 12             | 13 | 14                       | 15 | 16                   | 17            |                              |  |  |  |
| Domingo               | 18          | 19             | 20 | 21                       |    | 22 23 24             |               |                              |  |  |  |
|                       | 25          | 26             | 27 | 28                       | 29 | 30                   |               |                              |  |  |  |

 **Figura 4: Tela de cadastro de dados no sistema.**

### **5. Resultados Parciais**

Como resultados parciais, os profissionais que trabalham no refeitório aprovam a ideia do aplicativo, pois melhorará o modo como é transmitido as informações para quem utiliza esse recurso ofertado pelo Campus, podendo serem atualizadas e visualizadas em tempo real. A posteriori, será realizado uma pesquisa para a avaliação dos serviços através da funcionalidade que será desenvolvida, citada na seção 4.

### **6. Conclusão**

Neste projeto, percebe-se o quão a tecnologia contribui as formas de exposição das informações, contribuindo para melhorar a qualidade de acesso às mesmas, estando disponíveis para que o usuário usufrua da melhor maneira possível.

Com a criação do aplicativo para disponibilização do cardápio do refeitório a comunidade acadêmica será beneficiada, e o serviço de disponibilização e atualização do cardápio será reduzido.

### **Referências**

- GOMES, M. (2013a) Lógica de Programação: Iniciação Lúdica com App Inventor for Android. Ganharus: III ERIPE.
- GOMES, M. (2013b) App Inventor for Android: Uma Nova Possibilidade para o Ensino de Lógica de Programação. Campinas: II CBIE.
- BISSI (2007) Scrum Metodologia De Desenvolvimento Ágil. Campo Mourão, v.2, n.1,p.3-6.
- HAMANN (2014) iOS, Android e Windows Phone: números dos gigantes comparados. Disponível em [<http://www.tecmundo.com.br/sistema-operacional/60596-ios](http://www.tecmundo.com.br/sistema-operacional/60596-ios-android-windows-phone-numeros-gigantes-comparados-infografico.htm)[android-windows-phone-numeros-gigantes-comparados-infografico.htm>](http://www.tecmundo.com.br/sistema-operacional/60596-ios-android-windows-phone-numeros-gigantes-comparados-infografico.htm). Acesso em: outubro de 2016.
- G1 (2014) Aplicativo para Cardápio do IFAL. Disponível em: [<http://g1.globo.com/al/alagoas/noticia/2014/09/estudantes-do-ifal-criam-aplicativo](http://g1.globo.com/al/alagoas/noticia/2014/09/estudantes-do-ifal-criam-aplicativo-que-informa-cardapio-e-organiza-refeitorio.html)[que-informa-cardapio-e-organiza-refeitorio.html>](http://g1.globo.com/al/alagoas/noticia/2014/09/estudantes-do-ifal-criam-aplicativo-que-informa-cardapio-e-organiza-refeitorio.html). Acesso em: outubro de 2016.